## **ePortfoliosysteme Mahara**

## **Lehrer zu "Mitarbeitern" machen**

1. Mit einem Admin-Account "LernSys" in Mahara anmelden. Oben im Menü muss ein Schraubenschlüssel sichtbar sein.

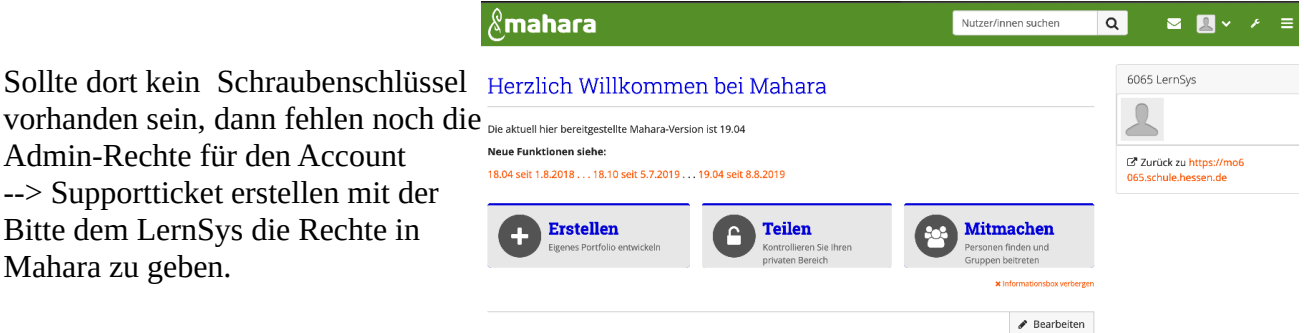

2. Über den Schraubenschlüssel den Punkt "Mitarbeiterinnen" anklicken

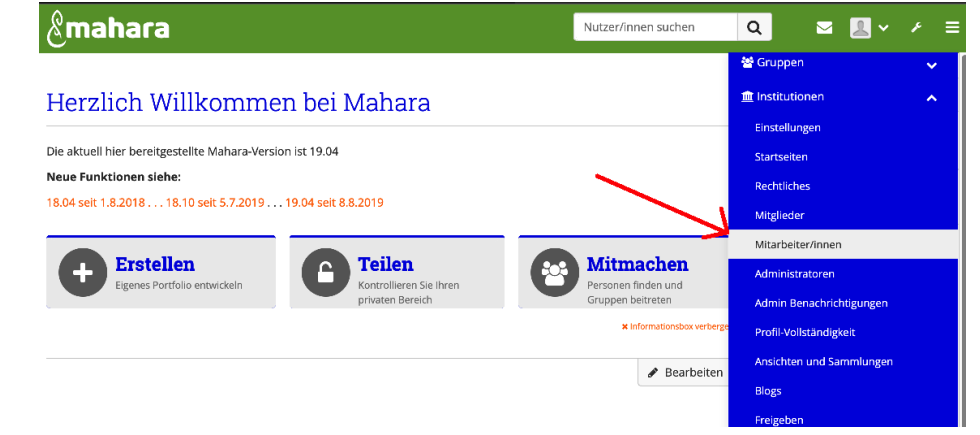

3. Auf der Linken Seite (1.) die Lehrer auswählen, die dann über den Button (2.) in die Liste der "Mitarbeiter" eingetragen werden.

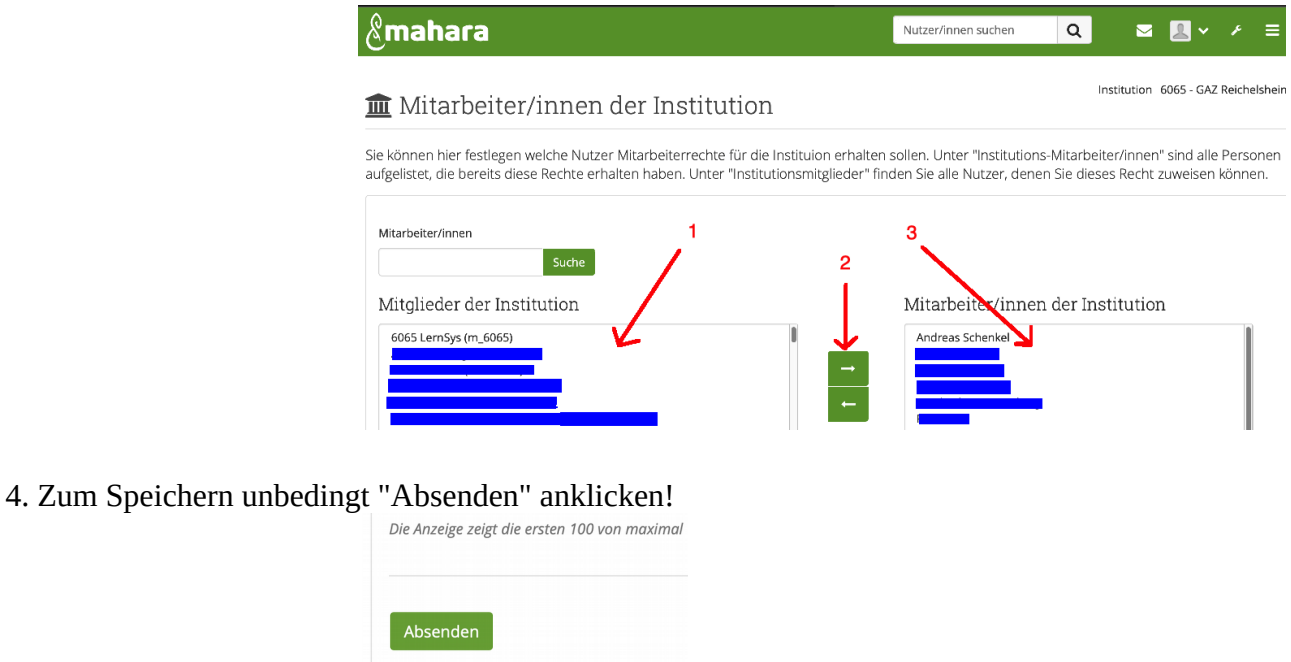

Nun können Lehrer Gruppen anlegen und User in diese Einladen (Einladung muss von S angenommen werden) oder sogar direkt eintragen.